## **How to Access Databases through CARSI (Pishu)**

## **Access Method :**

Use any web browser to access the URL "<https://www.pishu.com.cn/>".

1、Click "Login" on the upper right of the page.

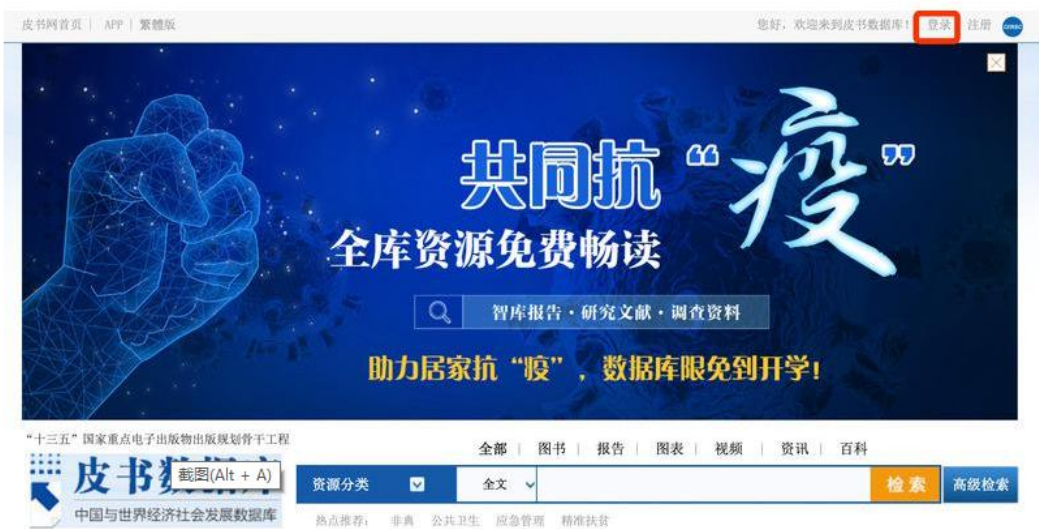

2、Select "Login through CARSI", enter "Zhejiang University" in the search box,

and click confirm.

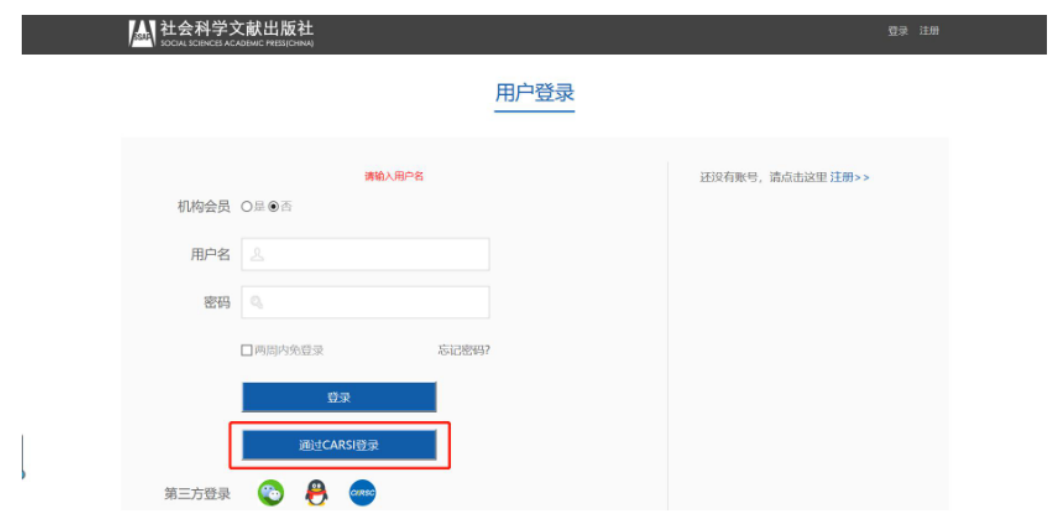

## CERNET统一认证与资源共享基础设施CARSI

中国教育和科研计算机网统一认证和资源共享基础设施(CERNET Authentication and Resource Sharing Infrastructure, 简称CARSI)是由北京大学 发起的跨机构身份联盟,提供教育科研资源共享服务,简称CARSI资源共享服务。2017年底,作为中国教育和科研计算机网CERNET ( China Education and Research Network)基础服务之一开始重点建设,与赛尔网络有限公司一起,面向国内大中小学、教育行政部门和科研机构开放身份认证服务,面向国内外 应用系统支持基于真实身份的资源访问控制。CARSI资源共享服务以Internet2 Shibboleth项目为技术基础,使用统一认证和授权中间件实现中国教育和科研 计算机网CERNET (China Education and Research Network)统一认证和资源共享,详情参见https://www.carsi.edu.cn. 请输入学校名称 确认 浙江大学 浙江大学(Zhejiang University) 浙江大学城市学院(zhejiang university city college)

3、Login with your INTL ID to access the database.

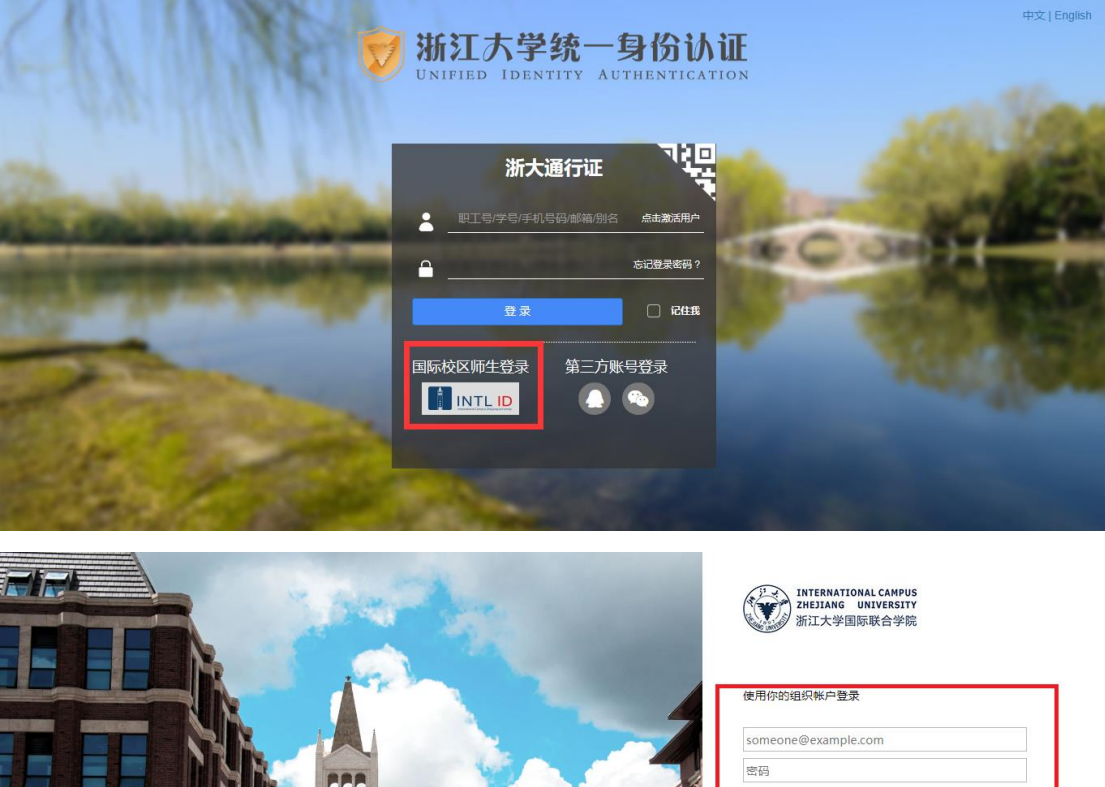

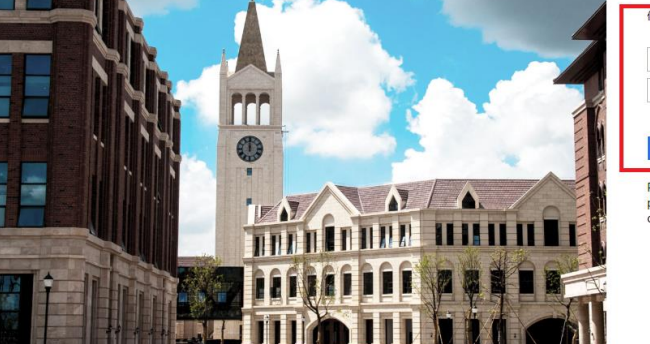

登录

Please login with your INTL ID, If you have<br>problems logging in, email its.intl@zju.edu.cn or<br>call 0571-87572669.

© 2016 Microsoft

INTERNATIONAL CAMPUS ZHEJIANG UNIVERSITY

I